# **HawkREST Documentation**

*Release 0.0.1*

**Kumar McMillan**

**Oct 06, 2018**

## **Contents**

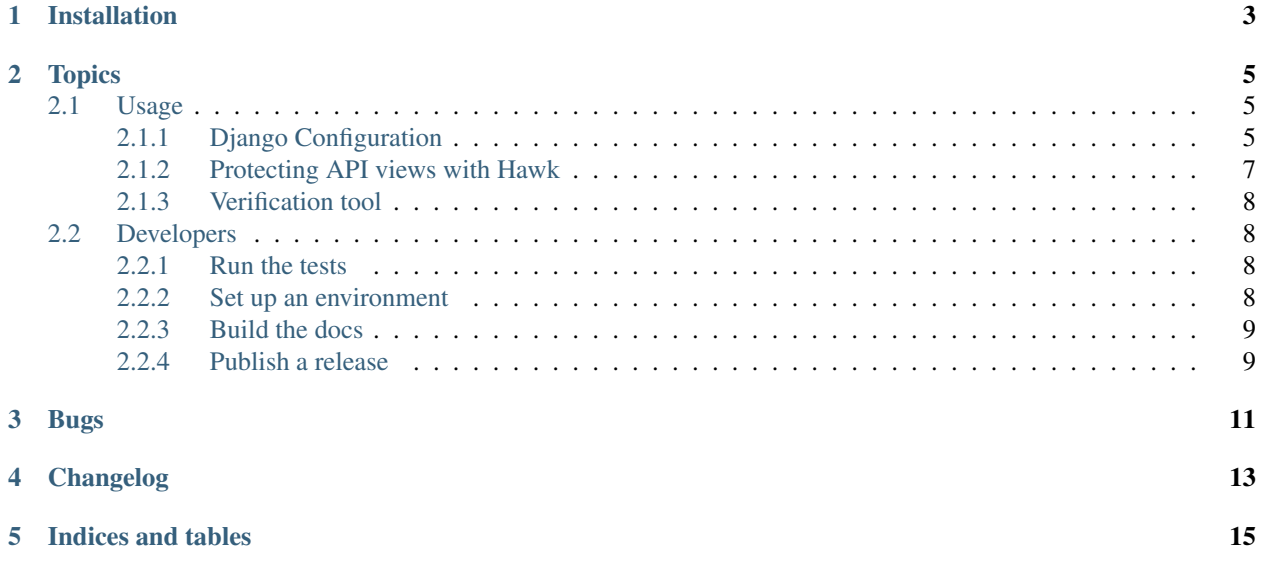

[Hawk](https://github.com/hueniverse/hawk) HTTP Authorization for [Django Rest Framework.](http://django-rest-framework.org/) Hawk lets two parties securely communicate with each other using messages signed by a shared key. It is based on [HTTP MAC access authentication](http://tools.ietf.org/html/draft-hammer-oauth-v2-mac-token-05) (which was based on parts of [OAuth 1.0\)](http://tools.ietf.org/html/rfc5849).

HawkREST uses the [mohawk](https://mohawk.readthedocs.io/) module to add Hawk authorization to your REST API views.

This guide will help you set everything up but you should also read through [mohawk security considerations](https://mohawk.readthedocs.io/en/latest/security.html) to get familiar with the security aspects of Hawk.

### Installation

#### <span id="page-6-0"></span>Requirements:

- Python 2.7+ or 3.4+
- [Django](https://www.djangoproject.com/) 1.8 through 1.11
- [Django Rest Framework](http://django-rest-framework.org/) 3.4 or 3.5
- [mohawk](https://mohawk.readthedocs.io/)

(Older versions of these libraries may work, but support is not guaranteed.)

Using [pip,](http://www.pip-installer.org/) install the module like this:

```
pip install hawkrest
```
This will also install all necessary dependencies. You'll most likely put this in a [requirements](http://www.pip-installer.org/en/latest/user_guide.html#requirements-files) file within your Django app.

The source code is available at <https://github.com/kumar303/hawkrest>

### **Topics**

#### <span id="page-8-1"></span><span id="page-8-0"></span>**2.1 Usage**

#### <span id="page-8-2"></span>**2.1.1 Django Configuration**

After *[installation](#page-6-0)*, you'll need to configure your Django app with some variables in your settings.py file.

Make sure the module is installed as an app:

```
INSTALLED_APPS = (
    ...
    'hawkrest',
)
```
Make sure the middleware is installed by adding it to your project's MIDDLEWARE or MIDDLEWARE\_CLASSES (Django version < 1.11) setting:

```
MIDDLEWARE = (
    ...
    'hawkrest.middleware.HawkResponseMiddleware',
)
```
To protect all your REST views with Hawk, you can make hawkrest the default:

```
REST_FRAMEWORK = {
    'DEFAULT_AUTHENTICATION_CLASSES': (
        'hawkrest.HawkAuthentication',
    ),
    ...
}
```
Set up the allowed access credentials. Each dict key will be a Hawk ID for a user who is allowed to connect to your API. For example, an incoming request with an ID named script-user would sign its request using the secret this should be a long secret string to make a successful connection. The credentials dict in your settings file would look like this:

```
HAWK_CREDENTIALS = {
    'script-user': {
        'id': 'script-user',
        'key': 'this should be a long secret string',
        'algorithm': 'sha256'
    },
}
```
You can add each Hawk credential to this dict.

If you need an alternative method for looking up credentials you can set up a lookup function under the HAWK\_CREDENTIALS\_LOOKUP setting. This function receives a Hawk ID as a parameter and returns a dict containing the credentials. For example, if you have a HawkUser model with a key attribute then you can write a function hawk\_credentials\_lookup as follows:

```
def hawk_credentials_lookup(id):
   user = HawkUser.objects.get(some_id=id)
   return {
        'id': id,
        'key': user.key,
        'algorithm': 'sha256'
    }
```
and then you would configure it in your settings:

HAWK\_CREDENTIALS\_LOOKUP = 'yourapi.auth.hawk\_credentials\_lookup'

Alternately, you can subclass HawkAuthentication and override the hawk\_credentials\_lookup() method. For example:

```
from hawkrest import HawkAuthentication
class YourHawk(HawkAuthentication):
    def hawk credentials lookup(self, id):
        user = HawkUser.objects.get(some_id=id)
        return {
            'id': id,
            'key': user.key,
            'algorithm': 'sha256'
        }
```
and then specify your new class instead in the authentication backend list:

```
REST_FRAMEWORK = {
    'DEFAULT_AUTHENTICATION_CLASSES': (
        'yourapi.auth.YourHawk',
    ),
    ...
}
```
By default, a generic HawkAuthenticatedUser instance is returned when valid Hawk credentials are found. If you need another user model, you can set up a lookup function under the HAWK\_USER\_LOOKUP setting. This function receives the request and the matched credentials dict as parameters and returns a (user, auth) tuple as per [custom](http://www.django-rest-framework.org/api-guide/authentication/#custom-authentication) [authentication.](http://www.django-rest-framework.org/api-guide/authentication/#custom-authentication) For example, with a HawkUser model whose user\_id is included in the credentials dict, you can write a function hawk\_user\_lookup as follows:

```
def hawk_user_lookup(request, credentials):
   return HawkUser.objects.get(some_id=credentials['id'])
```
and then you would configure it in your settings:

```
HAWK_USER_LOOKUP = 'yourapi.auth.hawk_user_lookup'
```
Alternately, you can subclass HawkAuthentication and override the hawk\_user\_lookup() method. For example:

```
from hawkrest import HawkAuthentication
class YourHawk(HawkAuthentication):
    def hawk_user_lookup(self, request, credentials):
        return HawkUser.objects.get(some_id=credentials['id'])
```
and then specify your new class instead in the authentication backend list:

```
REST_FRAMEWORK = {
    'DEFAULT_AUTHENTICATION_CLASSES': (
        'yourapi.auth.YourHawk',
    ),
    ...
}
```
This setting is the number of seconds until a Hawk message expires:

HAWK\_MESSAGE\_EXPIRATION = 60

To [prevent replay attacks,](https://mohawk.readthedocs.io/en/latest/usage.html#using-a-nonce-to-prevent-replay-attacks) Hawkrest uses the Django cache framework for nonce lookups. You should configure Django with something like [memcache](https://docs.djangoproject.com/en/dev/topics/cache/#memcached) in production. By default, Django uses in-memory caching and by default nonce checking will be activated. If you need to *disable* it for some reason, set this:

USE\_CACHE\_FOR\_HAWK\_NONCE = False  $#$  only disable this if you need to

#### <span id="page-10-0"></span>**2.1.2 Protecting API views with Hawk**

To protect all API views with Hawk by default, put this in your settings:

```
REST_FRAMEWORK = {
    'DEFAULT_AUTHENTICATION_CLASSES': (
        'hawkrest.HawkAuthentication',
    ),
    'DEFAULT_PERMISSION_CLASSES': (
        'rest_framework.permissions.IsAuthenticated',
    ),
}
```
To protect a specific view directly, define it like this:

```
from rest_framework.permissions import IsAuthenticated
from rest_framework.views import APIView
from hawkrest import HawkAuthentication
```
(continues on next page)

(continued from previous page)

```
class ExampleView(APIView):
   authentication_classes = (HawkAuthentication,)
   permission_classes = (IsAuthenticated,)
```
#### <span id="page-11-0"></span>**2.1.3 Verification tool**

Hawkrest ships with a management command you can use to verify your own Hawk API or any other Hawk authorized resource.

Run this from a Django app with Hawkrest installed for more info:

```
./manage.py hawkrequest --help
```
If you had secured your Django app using the credentials dict with key script-user you could test it out like this:

```
./manage.py hawkrequest --url http://127.0.0.1:8000/your/view \
                        --creds script-user -X POST -d foo=bar
```
#### <span id="page-11-1"></span>**2.2 Developers**

Grab the source from Github: <https://github.com/kumar303/hawkrest>

#### <span id="page-11-2"></span>**2.2.1 Run the tests**

You can run the full test suite with the [tox](https://tox.readthedocs.io/) command:

```
tox
```
To just run Python 2.7 unit tests type:

```
tox -e py27-django1.8-drf3.2
```
To just run doctests type:

tox -e docs

#### <span id="page-11-3"></span>**2.2.2 Set up an environment**

Using a [virtualenv](https://pypi.python.org/pypi/virtualenv) you can set yourself up for development like this:

```
pip install -r requirements/dev.txt
python setup.py develop
```
Note that this won't install any libraries that are tested at different versions. You need tox for that.

#### <span id="page-12-0"></span>**2.2.3 Build the docs**

In your development virtualenv, you can build the docs like this:

```
make -C docs/ html doctest
open docs/_build/html/index.html
```
#### <span id="page-12-1"></span>**2.2.4 Publish a release**

To publish a new release on [PyPI,](https://pypi.python.org/pypi) make sure the changelog is up to date and make sure you bumped the module version in setup.py. Tag master as that version. For example, something like:

```
git tag 0.0.5
git push --tags
```
Run this from the repository root to publish on [PyPI](https://pypi.python.org/pypi) as both a source distribution and wheel:

```
rm -rf dist/*
python setup.py sdist bdist_wheel
twine upload dist/*
```
Bugs

<span id="page-14-0"></span>You can report issues at <https://github.com/kumar303/hawkrest>

### Changelog

<span id="page-16-0"></span>Important: If you're upgrading from a version prior to 0.0.6, be sure to use rest\_framework.permissions. IsAuthenticated on your views *[as documented](#page-10-0)*

• 1.0.1 (2018-10-06) - Added support for being used via Django 1.11's new *MIDDLEWARE* option. - Fixed the hawkrequest management command when using newer Django/Python. - Fixed inconsistency between the way the middleware and authentication

backend determined whether a request was a Hawk signed request.

- $\cdot$  1.0.0 (2017-04-05)
	- Added support for a HAWK\_USER\_LOOKUP setting. See *[Usage](#page-8-1)*.
	- Added hooks to make subclassing HawkAuthentication easier. See *[Usage](#page-8-1)*.
	- Dropped support for Django 1.6/1.7.
	- Dropped support for django-rest-framework 3.2/3.3.
	- Confirmed support for django-rest-framework 3.4/3.5.
	- Added support for Django 1.10/1.11.
	- Started using [semantic versioning.](http://semver.org/)
- $\cdot$  0.0.10 (2016-06-01)
	- Adds support for Django 1.9.
- $0.0.9$  (2016-01-07)
	- Adds more specific AuthenticationFailed errors.
- $\cdot$  0.0.8 (2015-10-01)
	- Fixes [issue #11](https://github.com/kumar303/hawkrest/issues/11) where exception info was leaked to the response, potentially revealing sensitive information.
- $\cdot$  0.0.7 (2015-09-30)
- Fixes [issue #9](https://github.com/kumar303/hawkrest/issues/9) where using rest\_framework.permissions.IsAuthenticated on your Hawk protected view caused an unexpected traceback.
- $\cdot$  0.0.6 (2015-09-08)
	- IMPORTANT: If migrating to this version from an earlier version of hawkrest, your Django Rest Framework API views *must* require an authenticated user *[as documented](#page-10-0)*. In other words, older versions of hawkrest would reject any request that didn't have a Hawk authentication header but this version does not (see the bug fix below).
	- Fixed bug where other HTTP authorization schemes could not be supported at the same time as Hawk. Thanks to [Mauro Doglio](https://github.com/maurodoglio) for the patch.
	- Fixed incorrect statement in docs that Python 2.6 was supported. Only 2.7 or greater is supported at this time.
	- Sends WWW-Authenticate: Hawk header in 401 responses now.
- $\cdot$  0.0.5 (2015-07-21)
	- Added *HAWK\_CREDENTIALS\_LOOKUP* setting which is a *[callable](#page-8-1)*. Thanks to [Felipe Otamendi](https://github.com/felipeota) for the patch.
- $\cdot$  0.0.4 (2015-06-24)
	- Fixed nonce callback support for [mohawk 0.3.0.](https://mohawk.readthedocs.io/en/latest/#changelog) Thanks to Josh Wilson for the patches.
- $\cdot$  0.0.3 (2015-01-05)
	- Fixed traceback when cache setting is undefined. Thanks to wolfgangmeyers for the patch.
- $\cdot$  0.0.2 (2014-03-03)
	- Added support for Python 3.3 and greater
	- Added support for Python 2.6
- $\cdot$  0.0.1 (2014-02-27)
	- Initial release, extracted from <https://github.com/mozilla/apk-signer>

Indices and tables

- <span id="page-18-0"></span>• genindex
- modindex
- search